# 从11.x的头等协作保证迁移到12.1  $\overline{\phantom{a}}$

## 目录

简介 先决条件 要求 使用的组件 配置 步骤1.安装RPM文件 步骤2.起动在11.X服务器的备份有安装的程序包的 第3.步。请使用DMA迁移数据到PCA 12.X 验证 故障排除

# 简介

此条款逐步描述,程序从头等协作保证(PCA) 11.x移植到PCA 12.1。

# 先决条件

### 要求

Cisco 建议您了解以下主题:

- 在支持的迁移版本的PCA 11.x
- 从Cisco Clould管弦乐队(CCO)服务器下载的数据迁移辅助(DMA)文件
- 巩固FTP (SFTP)服务器

#### 使用的组件

本文档中的信息基于以下软件和硬件版本:

- $\cdot$  PCA 12.1
- $\cdot$  PCA 11. $x$

本文档中的信息都是基于特定实验室环境中的设备编写的。本文档中使用的所有设备最初均采用原 始(默认)配置。如果您的网络实际,请保证您了解所有命令的潜在影响。

### 配置

#### 步骤1.安装RPM文件

• 从CCO站点下载RPM文件。PCA 12.X平台在PCA 11.x服务器要求此文件生成备份以可读的格 式。

● 放置文件下面/选择并且验证文件完整性并且验证md5sum。 匹配md5sum以在CCO站点提及的那个:

```
[root@PCA ~\sim]# cd /opt/
[root@PCA opt]# 1s -1rt
total 384
drwxr-xr-x 3 cmuser cmuser 4096 Oct 24 2013 CSCOpx
drwxr-xr-x 2 root root
                            4096 Oct 24 2013 META-INF
drwx------ 2 root root
                           16384 Jan 31 2017 lost+found
                            4096 Feb 9 22:30 system
drwxr-xr-x 8 root root
drwxr-xr-x 3 root root<br>drwxr-xr-x 3 root root
                            4096 Feb 9 22:34 postgres
                            4096 Feb 9 22:36 CSCOlumos
drwxr-xr-x 14 cmuser cmuser 4096 Feb 9 22:36 emms
drwxr-xr-x 7 root root
                            4096 Feb 9 22:40 pa
drwxr-xr-x 2 root gadmin 4096 Feb 16 19:40 backup
                           4096 Feb 21 22:12 bkptest<br>4096 May 28 19:34 tempbackups
drwxr-xr-x 2 root root
drwxr-xr-x 2 root root
-rw-r--r-- 1 root root 325918 May 29 09:43
[root@PCA opt]# md5sum CSCOpca-dma-1.0-1.x86 64.rpm
c893127789fe511f17b7a20f6c88242e CSCOpca-dma-1.0-1.x86_64.rpm
[root@PCA opt] |
```
• 安装与使用的RPM文件此命令:RPM - ivh CSCOpca-dma-1.0-1.x86\_64.rpm

[root@PCA opt]# rpm -ivh CSCOp CSCOpca-dma-1.0-1.x86 64.rpm CSCOpx/ [root@PCA opt]# rpm -ivh CSCOpca-dma-1.0-1.x86 64.rpm Preparing... Starting DMA backup operations: 1:CSCOpca-dma 

● 保证成功安装RPM :

[root@PCA opt]# rpm -qa | grep -i CSCOpca-dma  $CSCOpca-dma-1.0-1$ 

#### 步骤2.起动在11.X服务器的备份有安装的程序包的

• 运行此脚本为了起动备份。它将提示您输入SFTP的参数切断类似IP,端口号,用户名,路径。 ./pcandma.sh

Note:路径应该是相对用户目录路径。即对于,如果用户目录是USER1,然后您请需要创建文 件夹在将是路径在下备份将被放置的此目录里。

#### /USER1/PCA/pca

pca是主机名-服务器(备份从这里将被选择)。

PCA是被提及的路径。

octeve.<br>Chackup will restart Prime Collaboration Assurance services. Do you want to proceed?[Y/N]: y<br>you want to backup Analytics Data?[Y/N]: y<br>er sftp server ip address to store the backup file : 10.106.36.78<br>er sftp serv the password:<br>stp server backup path : PCA<br>Tue May 29 17:46:21 UTC 2018: poandma script is starting for backup, please do not type anything..<br>Tue May 29 17:46:23 UTC 2018: Time taken to complete the DMA backup depends on t password: • 脚本检查目的地文件夹是否存在。如果它不然后创建文件夹。 [root@PCA ~]# pwd /root [root@PCA  $~\sim$ ]# 1s -1rt

total 56 rw-r--r-- 1 root root 3376 Feb 1 2017 install.log.syslog rw-r--r-- 1 root root 21524 Feb 1 2017 install.log drwxr-xr-x 2 root root 4096 Feb 1 2017 bin -rw------- 1 root root 1557 Feb 1 2017 anaconda-ks.cfg drwxr-xr-x 3 root root 4096 May 29 17:46 PCA [root@PCA  $~\sim$ ]# cd PCA/  $[root@PCA PCA]$ # 1s -1rt total 4 drwxr-xr-x 2 root root 4096 May 29 17:46 pca

• 如果目录不存在, PCA自动地创建一:

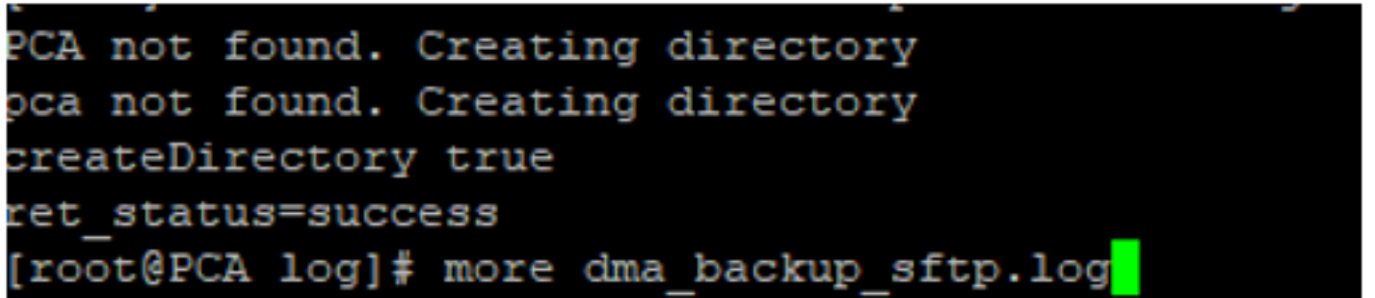

• 备份在路径/opt/tempbackups/DMA\_Backup/backup/appcomponent的当地服务器存储在调用到 SFTP服务器前。

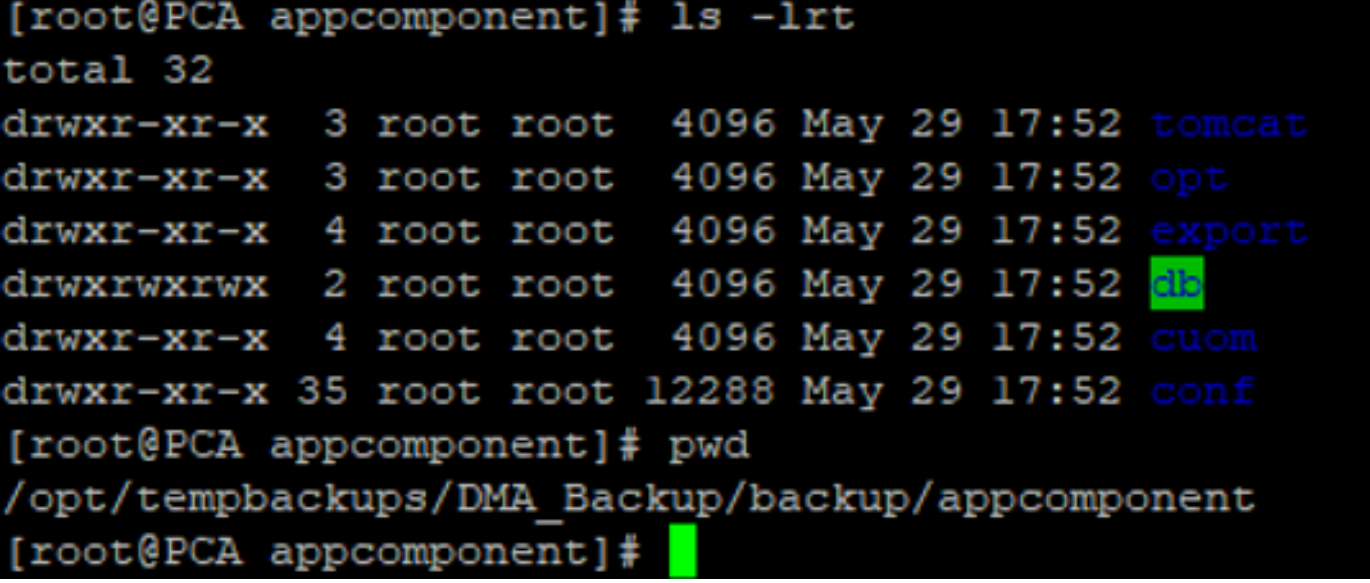

• 在DMA备份完成后,文件在SFTP服务器得到安置在目的地文件夹。

ade # cd /root/PCA/pca/ ade  $#$  1s  $-1$ rt total 815188 -rw-rw-r-- 1 root root 820527968 May 29 18:06 Assurance Backup.tar.gz rw-rw-r-- 1 root root 13390800 May 29 18:06 Analytics Backup.tar.gz

• 当服务开始时,您也许发现某延迟。您将看到一些日志如下: 建议您等待所有服务出来。

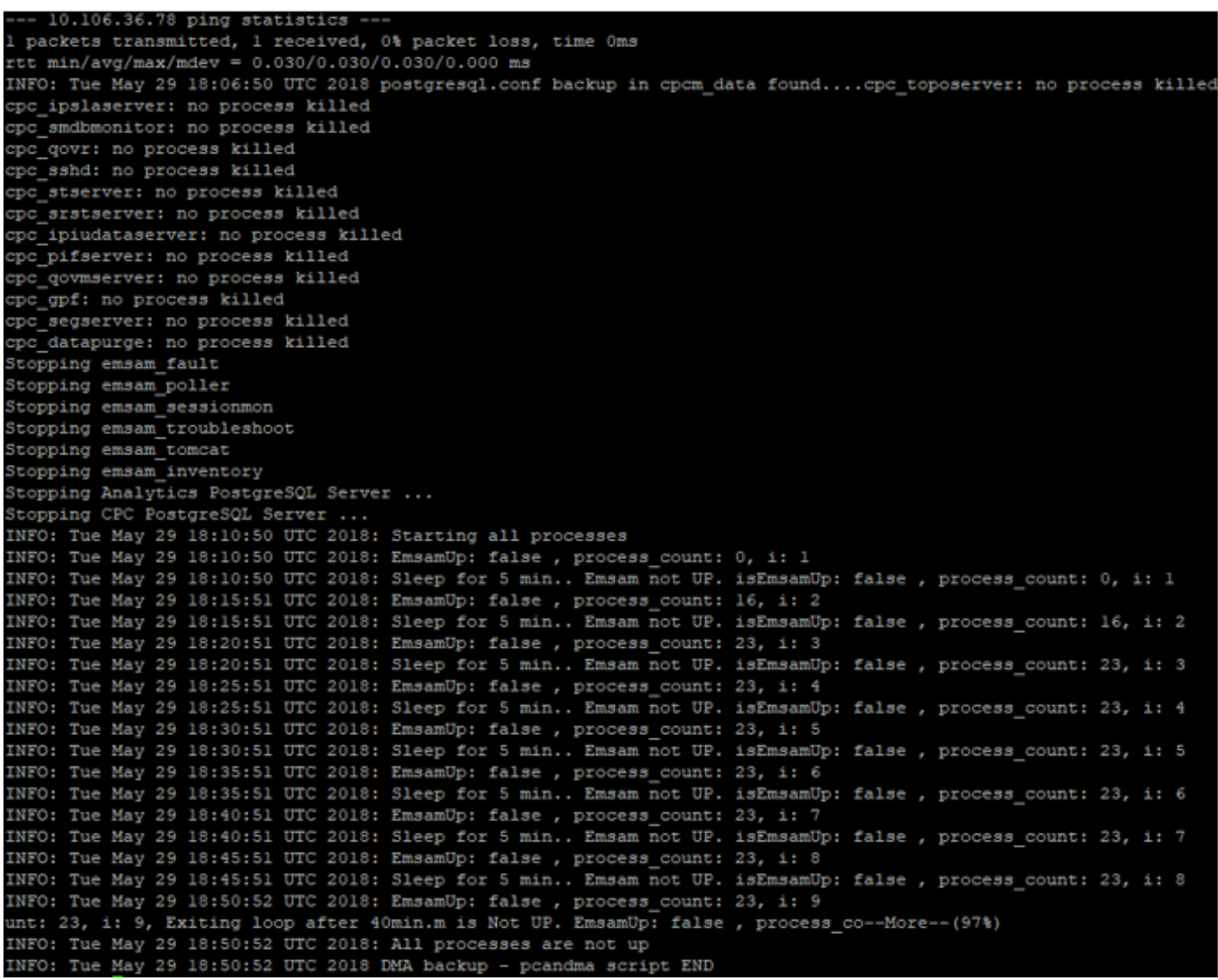

#### 第3.步。请使用DMA迁移数据到PCA 12.X

• 您需要安装Engineering Special (ES)补丁程序获得选项被启用为在PCA 12.1的DMA恢复。 DMA选项是可用的开始ES1。

在您起动DMA前,它是推荐的您安装最新的ES补丁程序。

在您起动DMA前,您能读ES的read-me文件。

**• 指定SFTP服务器详细资料如显示这里。验证SFTP连接。** 

Note:路径应该是相对用户目录路径。

如果用户目录是USER1。

pca是主机名-服务器(备份从这里将被选择)。

PCA是被提及的路径,当DMA备份生成了。

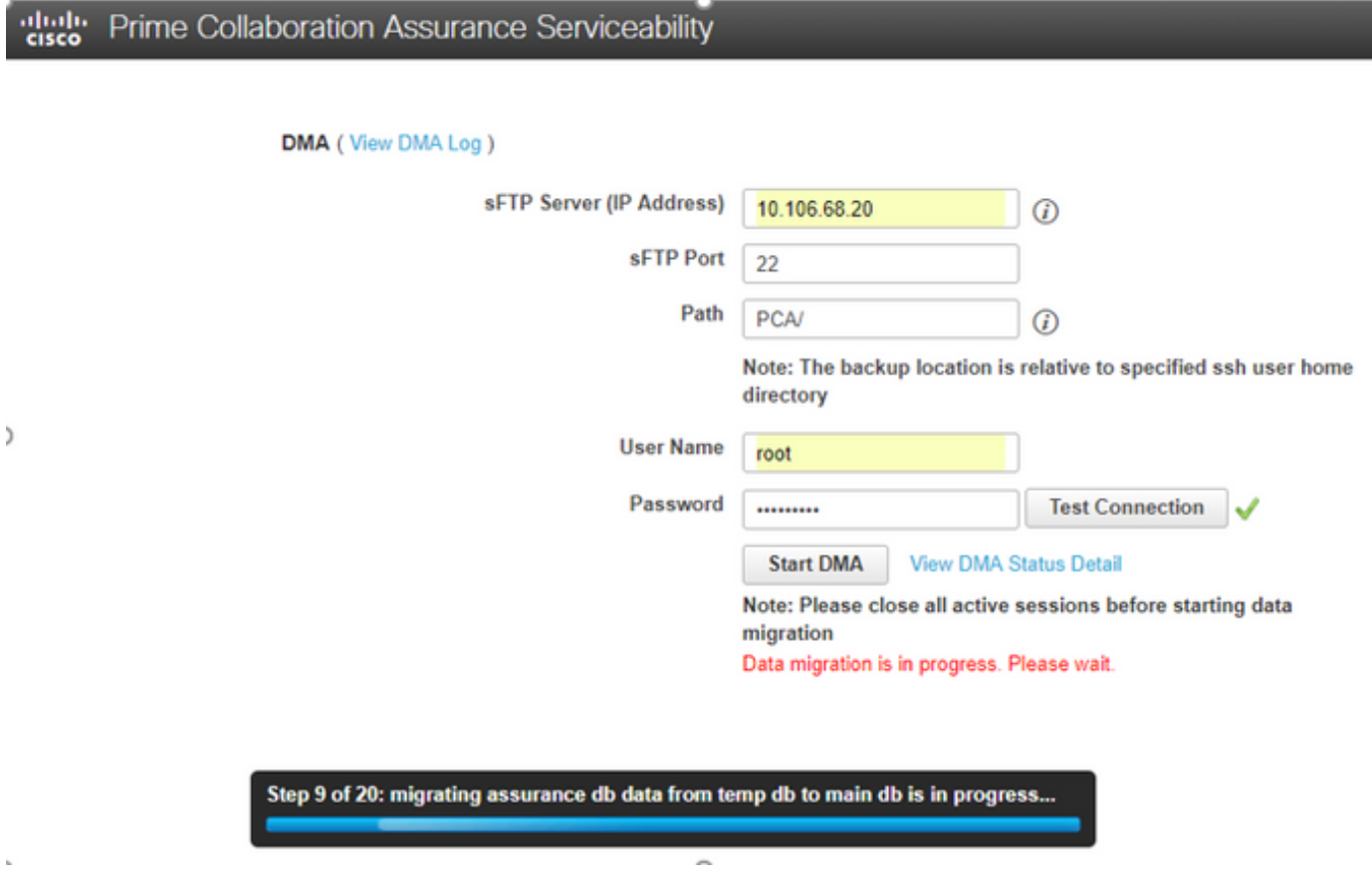

• 一旦DMA进程开始,您能监控与使用的日志**视图DMA日志**,在DMA屏幕。

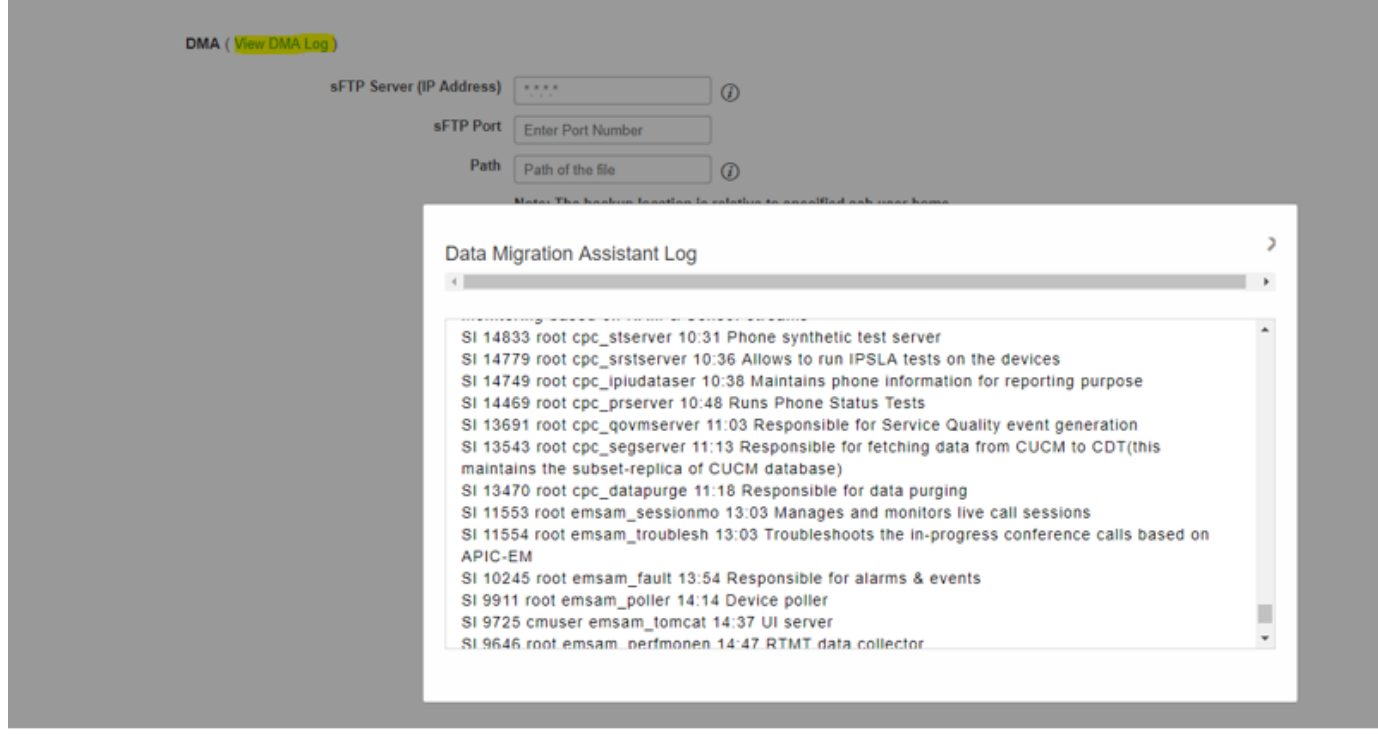

• 当您运行DMA进程时, GUI也许退出。如果再登陆,它将处理它对新DMA页。 如果输入详细资料并且再运行DMA,您用DMA已经运行的状态将提示。

• 或者您能用使用日志文件日志也检查从CLI的状态日志。 此文件被删除在DMA操作结束时。

或者您能从在GUI的视图DMA日志选项检查。

## [root@pca log]# more dma status.log **IN-PROGRESS**

• DMA是一个20个步骤进程。在这20个步骤结束时,服务将被重新启动。 在服务重新启动完成后, VM重新加载。重新启动完成,您将丢失控制对CLI和GUI。

一旦VM重新启动,请检查在维护性页的服务状态。

等待所有服务出现。

#### 验证

使用本部分可确认配置能否正常运行。

一旦所有服务是正在运行的,您能登陆验证您的在PCA的数据。

### 故障排除

本部分提供了可用于对配置进行故障排除的信息。

注册PCA 11.x :

- pcaninfra.log
- 逻辑分析方法的analytics\_dma.log =>备份创建。
- 保证备份创建的assurance\_backup\_dma.log =>。
- 保证备份文件传输的dma\_assurance\_backup\_file\_tran.log =>
- 逻辑分析方法备份文件传输的dma\_backup\_file\_tran.log =>
- dma\_backup\_sftp.log
- dma\_debug.log

● pcandma.log =>在某些情况下注意到PCA服务某时采取开始服务,一旦DMA脚本运行。 注册PCA 12.x :

- pcandma.log =>在恢复提供详细信息并且更新故障。
- analytics\_dma.log
- assurance\_backup\_dma.log
- assurance\_restore\_dma.log
- dma\_assurance\_restore\_file\_tran.log
- dma\_backup\_file\_tran.log
- dma\_debug.log
- dma\_status.log =>此文件将被删除在DMA脚本结束时。